УДК 628.027.3

**Коваленко К. Г. Сівецький В. І. Сокольський О. Л. Мікульонок І. О.** 

## **МЕТОДИКА РОЗВ'ЯЗАННЯ ОБЕРНЕНОЇ ЗАДАЧІ ЕКСТРУЗІЙНОГО ФОРМУВАННЯ ТЕРМОПЛАСТІВ**

Під час проектування екструзійної головки для формування певного виробу з термопластичного полімерного матеріалу виникають дві основні проблеми: розподілити потік розплаву максимально рівномірно по поперечному перерізу головки та врахувати постекструзійні ефекти, пов'язані зі зміною форми та/або розмірів відформованого екструдату після його виходу х головки. У вітчизняній практиці проектування головок тривалий час основним залишався метод проб і помилок. Натепер же для проектування екструзійних головок успішно застосовують сучасні обчислювальні методи, які дають змогу досягти максимальної продуктивності екструзії за високої якості одержуваної продукції, у тому числі її розмірної точності й фізико-механічних характеристик [1–3].

Прогнозування потрібного профілю формуючого каналу головки для виготовлення потрібної форми погонажних виробів є складним завданням і потребує вивчення властивостей перероблюваного матеріалу, зокрема особливостей його неізотермічної течії у формуючому каналі головки [4]. Тому практика проектування головок на основі попереднього досвіду і затратних експериментів, а також випробування у виробничих умовах («доводка технології») з успіхом можуть бути замінені числовим моделюванням [3, 5].

Числове моделювання надає можливість дослідження таких важливих параметрів процесу екструзії (які майже неможливо визначити експериментально,) як розподіл швидкості течії полімеру в формуючих каналах головки, тиск і температурні поля, а також напружень, що діють на перероблюваний матеріал і конструктивні елементи головки [4, 6]. Зазвичай конструкторам відома потрібна форма профілю, але не відома відповідна їм геометрія формуючих каналів головки. Потрібна форма каналів головки для формування певного виробу може бути визначена методом оберненого проектування. Так, зокрема програмний комплекс Ansys Polyflow реалізує алгоритм розв'язання «оберненої задачі екструзії», який обчислює форму каналів головки на виході (тобто профіль формуючого каналу), потрібної для досягнення конфігурації профілю на виході з області вільної поверхні (з фільєри головки). Отже програмний комплекс Ansys Polyflow може «визначати» форму формуючого каналу головки з урахуванням розбухання екструдату на виході з неї [4, 7, 8].

Метою даної роботи є розробка методики розв'язання оберненої задачі процесу екструзійного формування безперервних виробів.

Ця методика базується на встановленні й розв'язання 3D оберненої задачі екструзійного формування. Після виходу екструдату з формуючого каналу екструзійної головки одержуваний профіль утворює вільну поверхню, форма якої залежить як від технологічних параметрів процесу екструзії, так і від геометрії формуючих каналів головки.

Розроблена авторами методика визначає порядок реалізації складної оберненої задачі процесу екструзійного формування. У цій методиці враховуються умови проковзування розплаву полімеру по поверхням формуючих каналів головки. Для поліпшення збіжності результатів коефіцієнт проковзування задається з поступовим покроковим збільшенням (тобто вводиться функція Evolution).

Методика дає змогу: визначати мету моделювання; області, які будуть моделюватися; розробляти розрахункову сітку; створювати нове завдання й підзадачі для визначення оберненої задачі; задавати властивості матеріалів і граничних умов; вибирати метод перебудови сітки; здійснювати перевірку отриманих результатів.

Розглянемо процес формування Ш-подібного профілю (рис. 1) і виділимо в області формування дві підобласті – ділянку, де рідина обмежена стінками формуючого каналу (підобласть 1), а також ділянку у вигляді екструдованого профілю, який перебуває в контакті з повітрям за умови можливості вільної деформації (підобласть 2).

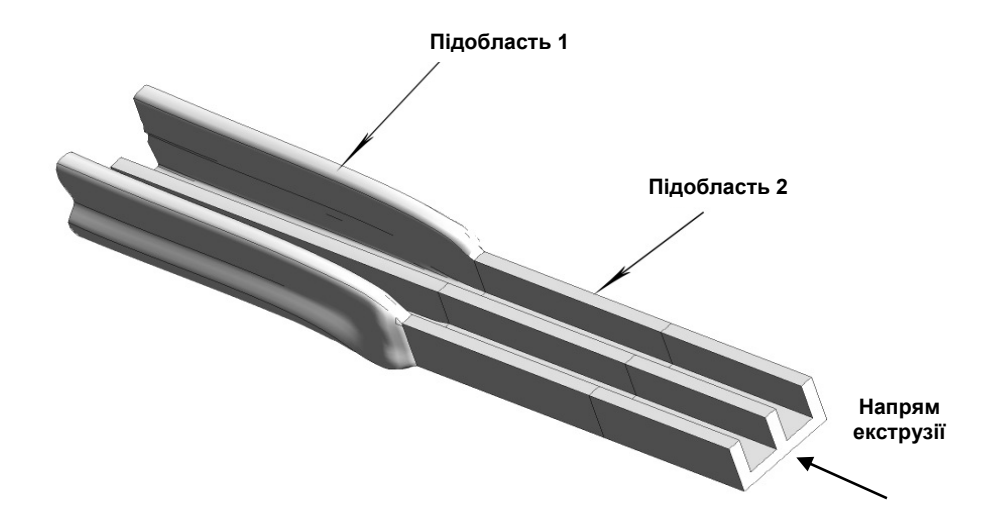

Рис. 1. Послідовно розташовані ділянки течії полімеру в головці (підобласть 1) і руху відформованого профілю (підобласть 2)

*Етап 1.* На першому етапі проектування головки потрібно визначити мету та області для моделювання:

1.1. Визначитися з результатами, які потрібно отримати (наприклад, падіння тиску, масову витрату, форму екструдату, баланс потоків тощо).

1.2. Визначити параметри, які потрібно враховувати під час аналізу процесу (температура, сила тяжіння, теплота в'язкої дисипації, вільна поверхня тощо).

1.3. Зробити припущення, які спрощують процес розрахунку (спрощення геометрії; застосування 2D-, а не 3D-моделювання; наявність симетрії).

1.4. Визначити потрібну ступінь точності (зокрема роздільну здатність сітки).

1.5. Визначитися з можливим часом розрахунку (застосування 2D, а не 3D-моделювання, роздільна здатність сітки та ін.).

Під час визначення області моделювання потрібно:

1.6. Визначити початок і кінець розрахункової області й підобластей.

1.7. За можливості спробувати спростити область, зокрема наблизити її до 2D-вигляду або вісесиметричної задачі.

1.8. Визначити місце розмежування області рідини і твердих поверхонь головки.

1.9. Максимально спростити геометрію виробу (позбавитися непотрібних елементів, які ускладнюють сітку, наприклад, буртиків, болтів тощо; використати симетрію або періодичність або ці дві умови, а також функцію «граничні умови симетричні / періодичні»)?

1.10. Визначити, чи потрібно розбити модель так, щоб було можливо задати граничні умови або різнорідні області.

Для створення системи аналізу використовуємо програмний пакет Ansys Polyflow перетягуванням у робочу область.

*Етап 2.* Наступним кроком проектування є розроблення сітки або імпорт файлу сітки (\*.msh). Для розроблення сітки потрібно проаналізувати та зробити таке:

2.1. Визначити роздільну здатність сітки в кожній ділянки області (сітка має враховувати геометричні особливості області і співвідношення параметрів процесу течії рідини, зокрема, швидкості, тиску, температури.

2.2. Визначити найдоцільніший вид сітки з урахуванням особливостей геометрії області (можливість застосування Quad/Hex вузлової сітки (чотирьохгранної для 2D або шестигранної для 3D-задачі), Tri/Tet (трикутної для 2D або тетраедричної для 3D-задачі) чи гібридної сітки; визначити потребу в застосуванні різнорідних сіток для різних ділянок.

2.3. З'ясувати достатність ресурсу комп'ютера (кількість потрібних комірок/вузлів; кількість використовуваних фізичних моделей).

*Застосування Tri/Tet і Quad/Hex вузлових сіток.* 

Для орієнтованого потоку геометрії Quad/Hex вузлові сітки можуть забезпечити більш високу якість розв'язання задачі з меншою кількістю комірок або вузлів, ніж аналогічні Tri/Tet вузлові сітки.

У разі, коли для складної геометрії при використанні Quad/Hex вузлової сітки її явна перевага відсутня, можна спробувати створити Tri/Tet вузлову або гібридну сітку.

*Застосування багатозонних (гібридних) вузлових сіток.* 

Баготозонні, або гібридні, сітки дозволяють використання різних методів побудови сітки на різних ділянках, забезпечуючи при цьому високу точність та ефективний час розрахунку. Крім того, в разі відсутності збігу вузлів на всіх ділянках може бути використаний неузгоджений інтерфейс.

Гібридні сітки зазвичай поєднують Tri/Tet вузлові елементи з іншими елементами в окремих зонах області (наприклад можна використовувати елементи Prisma / Wedge (Призма / Клин) для розрахунку граничних шарів. Такі сітки більш ефективні й точні, ніж Tri/Tet сітка).

*Застосування різнорідних вузлових сіток для різних областей.* 

Різнорідні вузлові сітки доцільно використовувати в разі наявності області або її ділянок зі складною геометрією за умови побудови сітки для кожної ділянки з наступним їх об'єднанням.

Після визначення типу сітки та її завантаження запускається POLYDATA (геометрія для задачі буде відображена у вікні графічного відображення).

Для визначення профілю головки перебудова сітки застосовується для кожної підобласті. Основною метою розрахунку при цьому є обчислення геометрії головки для отримання бажаної форми екструдату. Нестисливість рідини й рівняння імпульсу враховуються програмним комплексом за замовчуванням.

Приклад призначення границь для розв'язання поставленої задачі наведено на рис. 2, а відповідні граничні умови визначено в такий спосіб: границя 1 – вхідний потік з певною об'ємною продуктивністю; границя 2,3 – умови проковзування уздовж стінки; границя 4 – площина симетрії; границя 5 – вільна поверхня; границя 6 – вихід потоку.

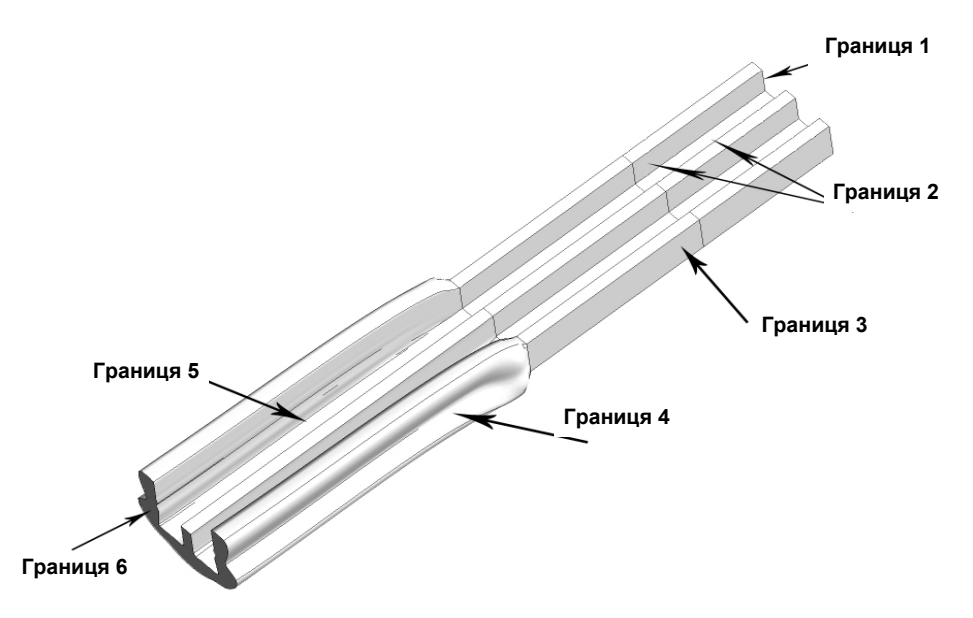

Рис. 2. Граничні умови для задачі проектування головки

*Етап 3.* Далі потрібно визначити модель для заданої задачі і створити нове завдання, тобто оберненої модель екструзійного формування, після чого потрібно визначити підзадачі для розрахунку потоку в ізотермічному наближенні.

Більшість нелінійних задач достатньо складно сходяться до номінального значення параметрів розв'язку, отже відповідна числова методика має забезпечити розв'язання поставленої задачі. Зокрема особливої уваги потребують такі випадки:

– процес переробки в'язкопружних рідини, що характеризується високим числом Вайссенберга;

– задачі з вільними поверхнями або випадки, пов'язані із соекструзією рідин з істотно різною реологією;

– наявна ступенева рідина з дуже низьким ступеневим показником;

– наявні неізотермічні потоки, випадки з високою конвекцією.

Для аналізу таких випадків застосовується схема еволюції – додаткова числова схема, яка полегшує збіжність параметрів потоку у складних умовах. Еволюція може бути застосована на граничні умови (витрата, температура, тиск, коефіцієнт проковзування та ін.) і властивості матеріалу (індекс розрідження під час зсуву, час релаксації, масова теплоємність та ін.).

Для даної проблеми схема еволюції застосована на коефіцієнт проковзування уздовж зовнішньої стінки формуючого каналу (границі 2, 3; див. рис. 2).

*Етап 4.* Після вибору моделі та схеми еволюції наступним кроком є створення підзадачі для потоку рідини. У нашому випадку потік ізотермічний, тому користуємося підзадачею Differential viscoelastic isothermal flow problem (Диференційний в'язкопружний ізотермічний потік) (рис. 3).

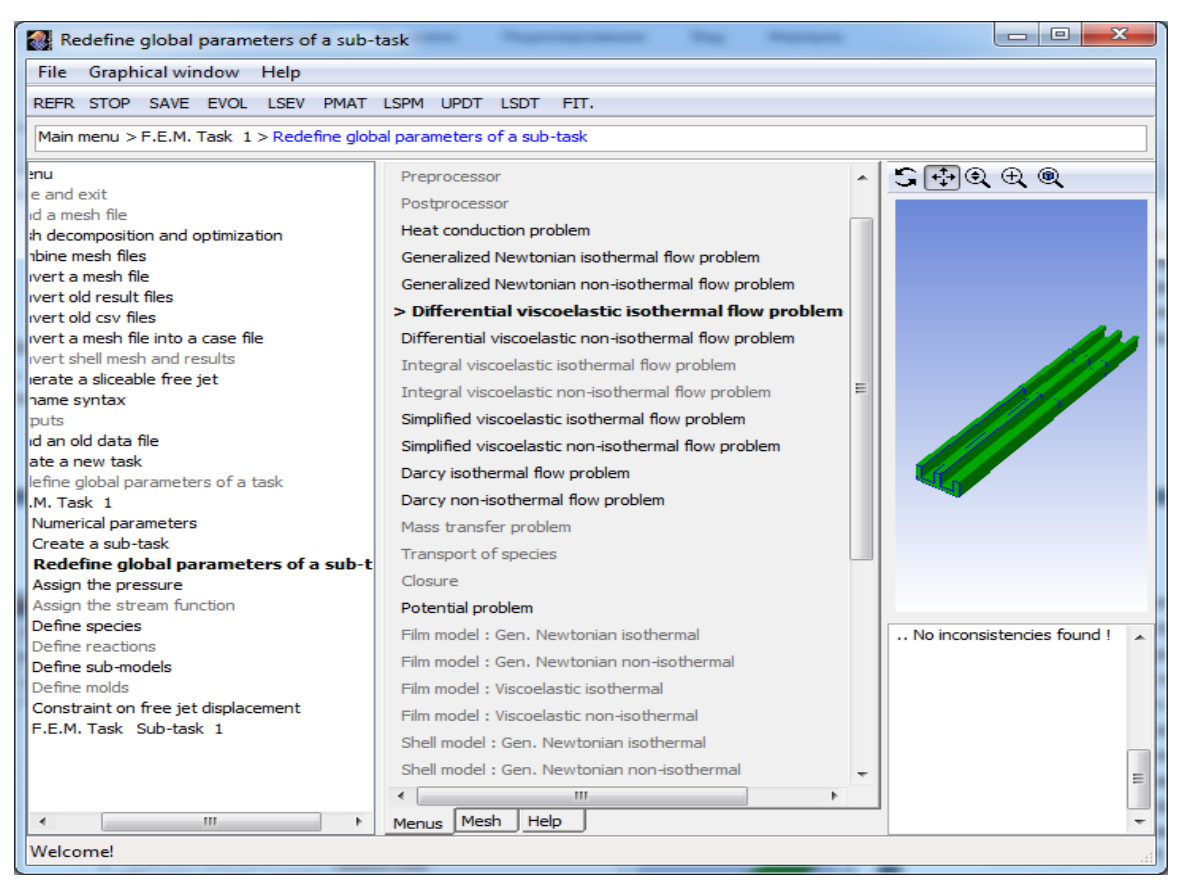

Рис. 3. Приклад вибору підзадачі для потоку рідини

*Етап 5.* Наступним кроком є визначення області, для якої застосовується підзадача. Дане завдання включає вільну поверхню, так що область розділена на дві підобласті: одна для ділянки поблизу вільної поверхні (Підобласть 2), а інша – для решти області (Підобласть 1). У цій задачі вибрана підзадача (етап 4), за замовченням, стосується обох підобластей.

*Етап 6.* Для введення параметрів перероблюваного матеріалу POLYDATA вказує, які властивості матеріалу можуть бути враховані в підзадачі. У цьому разі для специфікації доступні диференційні в'язкопружні моделі, інерційні члени й сила тяжіння. Для нашого завдання визначають тільки в'язкопружну модель потоку розплаву (у пропонованій методиці модель представлена законом Фан-Тьен-Таннера).

*Етап 7.* На етапі визначення граничних умов задають умови для кожної з границь області. Коли вибирається границя, її розташування у графічному вікні виділено червоним кольором.

Для застосування функції Evolution на обрану границю області у верхній частині меню POLYDATA необхідно активувати функцію EVOL.

У обернених задачах екструзійного формування для отримання заданого поперечного перерізу екструдату необхідно передбачити відповідну геометрію перерізу формуючого каналу головки. Визначаючи вихідний переріз з профілю вільної поверхні, для Polyflow вказується потрібна форма екструдату. При цьому остання секція вільної поверхні не буде змінена під час розрахунку.

Метою техніки перебудови сітки є переміщення внутрішніх вузлів відповідно з переміщенням граничних вузлів за рахунок руху вільної поверхні, оскільки частина сітки деформуються.

По черзі обираємо області, для яких застосовуємо перебудову сітки, визначаємо метод і параметри перебудови. Для 3D задачі формування, коли виникають великі деформації екструдату, рекомендується функція самоперебудови сітки (тільки для питань екструзії).

Для моделювання процесу екструзії скінчено-елементна сітка може зазнавати значних деформацій. Меню перевірки спотворення сітки виявляє всі можливі спотворені елементи. На цьому кроці параметри приймаються за замовчуванням.

Для розв'язання оберненої задачі формування потрібно активувати Inverse Prediction (обернене передвизначення). Методика оберненого передвизначення при цьому активована для розрахунку профілю для «постійного перерізу» області головки.

*Етап 8.* Після розрахунку Polyflow забезпечує можливість збереження результатів у різних форматах, тому потрібно вибрати формат, який найбільш придатний для наступної графічної постобробки програми.

Меню POLYDATA пропонує підтвердити обрані параметри, які мають бути збережені у файл результатів для постобробки.

Призначається система одиниць для моделювання.

Після визначення моделі в POLYDATA необхідно зберегти файл даних. На наступному етапі цей файл даних передається у Polyflow для подальшого обчислення.

Необхідно обрати Accept (підтвердити) і Continue (продовжити). Це підтвердження імен для виводу графічних файлів за замовчуванням (cfx.res), які мають бути збережені для подальшого оброблення, і формат POLYDATA файлу результатів (res).

*Етап 9.* Наступним кроком є запуск POLYFLOW для розв'язання обраної моделі з використанням POLYDATA*.*

Перевіряється збіжність рішення у Listing File (файл списку): дискретизовані рівняння збереження розв'язуються ітераційно до збіжності; збіжність досягається, якщо зміни у розв'язку між ітераціями несуттєві; система забезпечує контроль помилки прогнозу; точність вирішення збіжності залежить від адекватності й точності фізичних моделей; роздільної здатності сітки; числових помилок.

*Етап 10.* Для перевірки результатів моделювання POLYFLOW використовується CFD-Post. Також можуть бути використані Visualization Tools (інструменти візуалізації), щоб відповісти на питання щодо загальної картини потоку, наявності зон рециркуляції, визначення вільної форми поверхні, а також вирішення ключових властивостей потоку.

Для перегляду файлу результатів, які збережені в POLYFLOW, потрібно запустити Results (результати). Приклад перегляду розв'язку задачі Диференціального в'язкопружного ізотермічного потоку наведено на рис. 4.

З рис. 4 видно, що, як і очікувалося, вздовж стінки головки швидкість потоку дорівнює нулю і на вході в головку маємо повністю розвинений профіль швидкості. На виході з формуючого каналу профіль швидкості змінюється для потрібної стабілізації поперечного перерізу екструдату. Перехід між цими двома станами можна побачити на початковому перерізі екструдату.

Площини контролю профілів швидкості розташовані на вході у формуючий канал головки і на вихідній ділянці в площинах безпосередньо до і після виходу з головки (рис. 5).

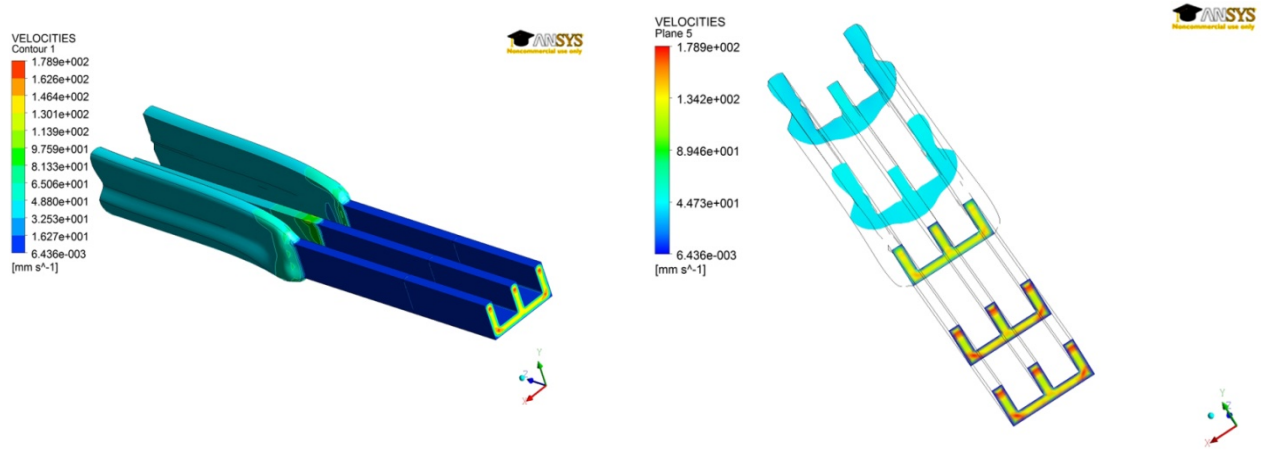

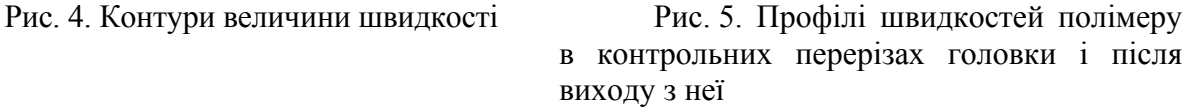

Порівняння профілю швидкості всередині головки з профілем швидкості на виході з головки (у кінці розрахункової області) дає змогу зробити такі висновки:

– у головці потік повністю розвинений;

– профіль швидкості екструдату двомірний на значній відстані від виходу з головки, усі комірки в площині поперечного перерізу мають однакову швидкість;

– на виході екструдату з головки є перехідна зона зі змінним профілем швидкості.

Після виходу екструдату з формуючого каналу обмежувальні стінки зникають, внаслідок чого швидкості та поперечна деформації екструдату перерозподіляються.

На рис. 6 наведено Ш-подібну фільєру головки для виготовлення екструдату з відповідним профілем, а також відформований на цій головці профіль, який істотно відрізняється від Ш-подібного. При цьому на рис. 7 показано визначену за допомогою запропонованої методики форму фільєри головки для одержання Ш-подібного екструдату.

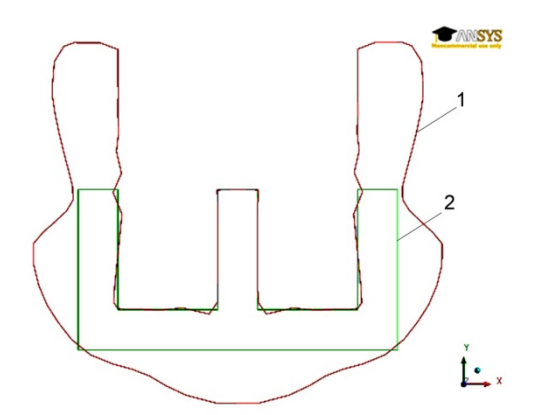

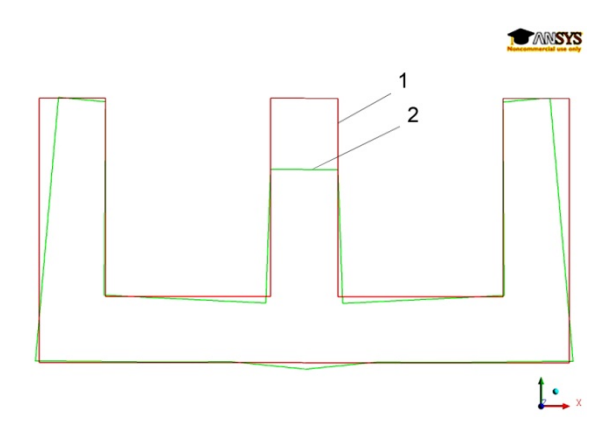

Рис. 6. Поперечні перерізи екструдату (1) і фільєри базової головки (2), форма якої відповідає бажаній Ш-подібній формі екструдату

Рис. 7. Поперечні перерізи Ш-подібного екструдату (1) і фільєри оптимізованої головки (2) для його виготовлення

Деформація екструдату (див. рис. 6) є результатом перерозподілу швидкості потоку на виході з головки. Частинки, що рухаються від високошвидкісних ділянок головки, мають уповільнитися, у той час як частинки, що надходять з низькошвидкісних ділянок, мають прискоритися. Потік рідини з високою швидкістю в головці збільшує поперечний переріз екструдату, а потік рідини з низькою швидкістю зменшує його поперечний переріз. Для формування же потрібного Ш-подібного профілю центральну частину поперечного перерізу формуючого каналу і фільєри, де опір потоку незначний, дещо зменшують (див. рис. 7).

Оскільки загальний вплив зміни поперечного перерізу формуючого каналу передбачити важко, то числове моделювання стає майже незамінним інструментом для конструювання екструзійних головок.

## ВИСНОВКИ

Розроблена авторами методика дає змогу розв'язати обернену задачу процесу екструзійного формування безперервних виробів, тобто за умови відомих властивостей перероблюваного термопластичного матеріалу та параметрів одержуваного екструзією виробу спроектувати необхідну конфігурацію екструзійної головки і зокрема її випускного отвору (випускних отворів) – фільєри. Методика передбачає використання багатоваріантних розрахунків області з методами перебудови сітки, найбільш придатних для 3D обернених задач екструзійного формування. Дана нелінійна задача для забезпечення її збіжності розв'язується за допомогою схеми еволюції.

## СПИСОК ВИКОРИСТАНОЇ ЛІТЕРАТУРИ

*1. Zolfaghari A. An innovative method of die design and evaluation of flow balance for thermoplastics extrusion profiles / A. Zolfaghari, A. Behravesh, E. Shakouri // Polym. Eng. Sci. – 2009. – № 49. – Р. 1793–1799.* 

*2. Carneiro O. S. Computer aided rheological design of extrusion dies for profiles / O. S. Carneiro, J. M. Nobrega, F. T. Pinho // Journal of materials processing technology. –2001. – N 114. – P. 75–86.* 

*3. Carneiro O. Computer aided rheological design of extrusion dies for profiles / O. Carneiro, J. No´brega, F. Pinhob, P. Oliveira // J. Mater. Process. Technol. – 2001. – № 114. – Р. 75–86.* 

*4. Sienz J. Sensitivity analysis for the design of profile extrusion dies / J. Sienz, A. Goublomme, M. Luege // Computers and Structures. – 2010. – N 88. – P. 610–624.* 

5. Ким В. С. Теория и практика экструзии полимеров / В. С. Ким. - М. : Химия, КолосС, 2005. - 568 с.

*6. Kevin R. J. Three-dimensional streamlined finite elements: design of extrusion dies / R. J. Kevin, T. C. Ellwood, O. J. Wilkes // International journal for numerical methods in fluids. – 1992. – N 14. – P. 13–24.* 

*7. Carneiro O. S. Recent developments in automatic die design for profile extrusion / O. S. Carneiro, J. M. Nobrega // Plastics Rubber and Composites. – 2004. – N 33. – P. 400–408.* 

*8. ANSYS POLYFLOW User's Guide, Ansys Inc., 2010. – 859 p.* 

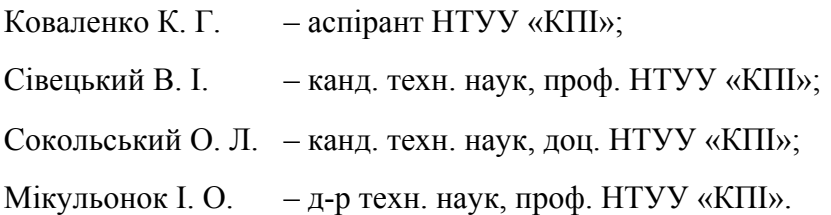

НТУУ «КПІ» – Національний технічній університет України «Київський політехнічний інститут», м. Київ.

E-mail: i.mikulionok@kpi.ua

*Стаття надійшла до редакції 27.11.2013 р.*